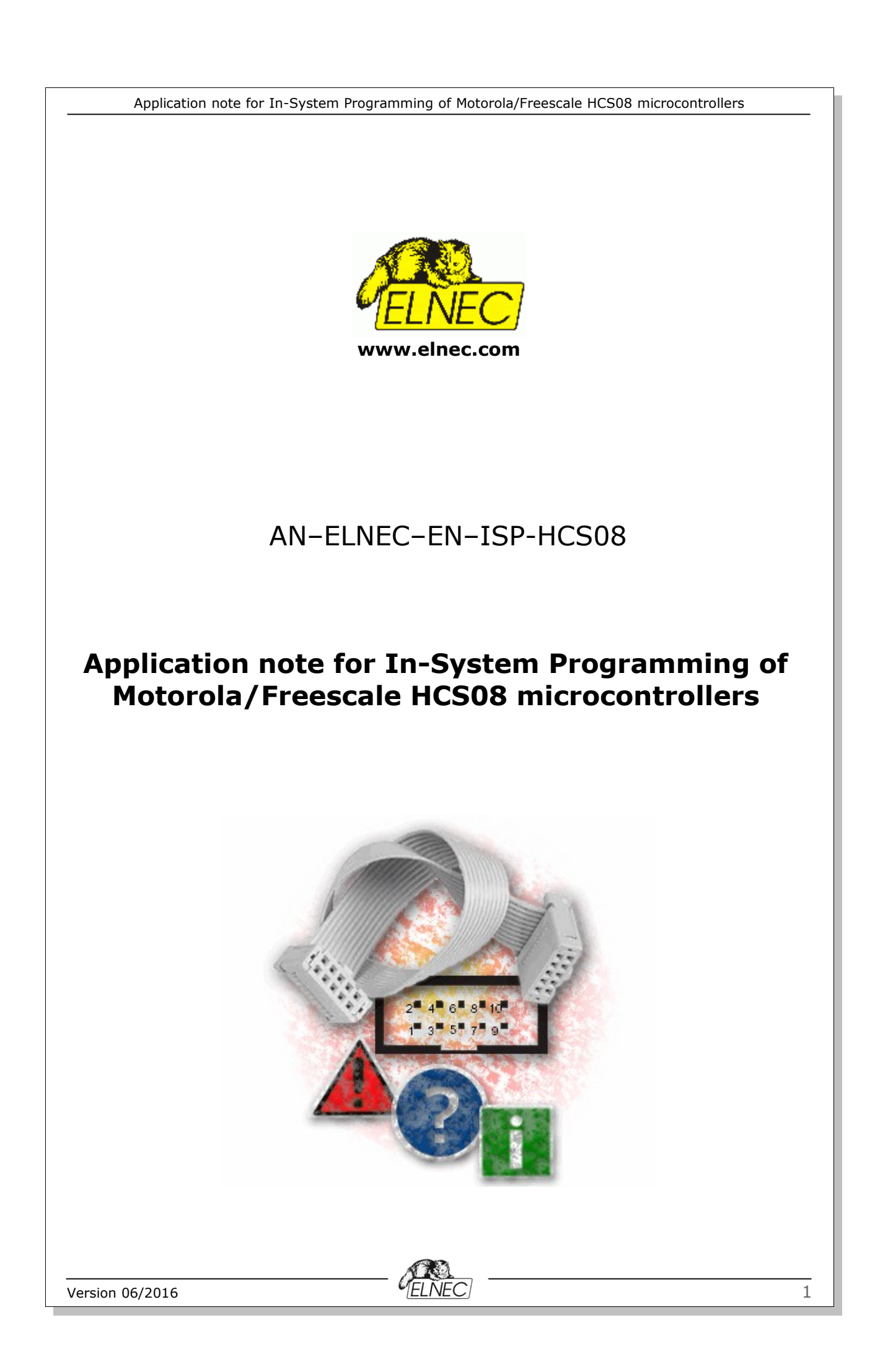

## **Introduction**

The HCS08 is low-cost, high-performance family of 8-bit microcontroller units (MCUs). All MCUs in the family use the enhanced HCS08 core and are available with a variety of modules, memory sizes, memory types, and package types.

In system programming (ISP) of HCS08 microcontrollers is performed via the single–wire BDM (Background Debug Mode). Bellow are the most important requirements and advices to get high reliability while working with our programmers. For further information look at the MCU specific datasheet.

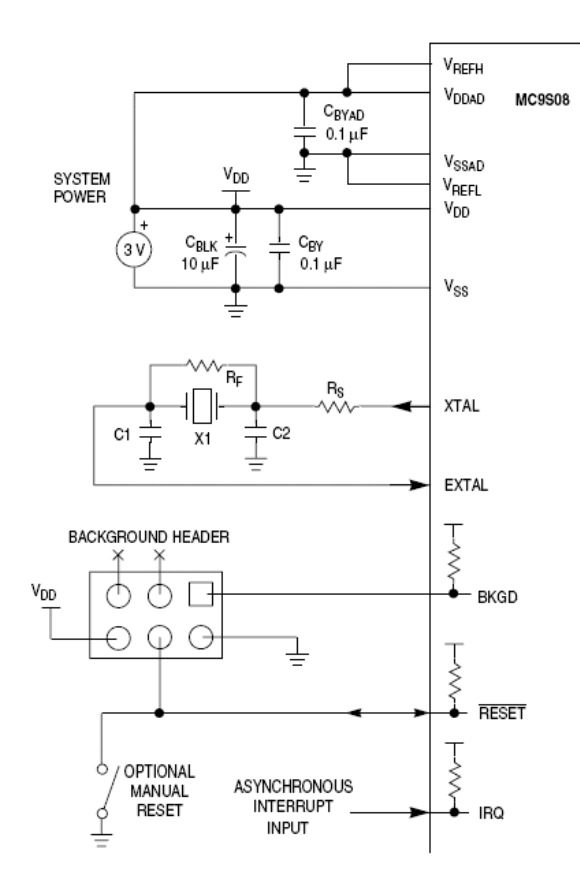

*Figure 1. Typical HCS08 system connection*

### **Used signals:**

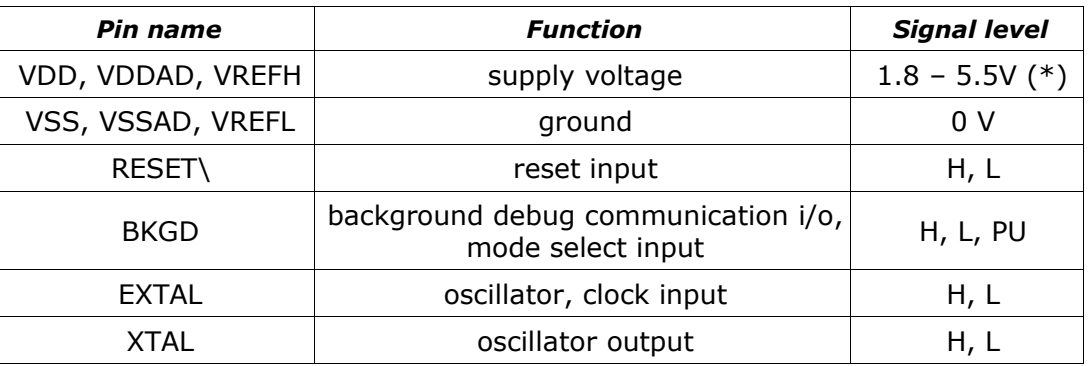

*(\*) - depends on the MCU specification*

*Table 1. HCS08 MCU ISP related signals description*

Version 06/2016 2

## **Recommended target circuit design**

In the following, you can find important notices applying to recommended connection of target MCU to the target system.

Implementation of BDM in our programmers comply with Motorola/Freescale BDM connection specification. So, 6-pin header with 2 pins unconnected can be used in design stage of target system.

Purpose of the R1, R2 resistors is to isolate the programmed chip from rest of target system. Recommended value of resistors for particular programmer is specified in *Device info (see Figure 6)*. You can also use jumpers instead of the resistors.

During reset, BKGD is driven LOW and the MCU enters **Special Single Chip Mode**. This allows programmer to communicate through BDM.

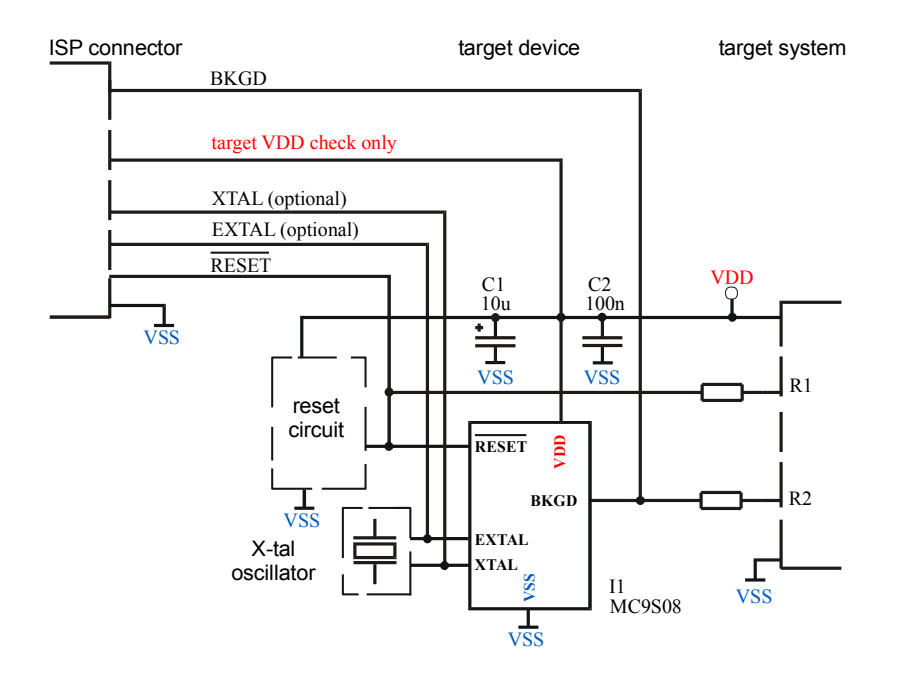

*Figure 2. Recommended target circuit design using BDM interface (MCUs with self-clock mode have optional clock signal disabled)*

Note: Because communication with target board is performed only by 1 wire (pin BKGD), programming speed may vary depending on system configuration and programmer control SW settings (from x-sec to x-minutes per operation). We recommend to engage MCU's FLL circuitry (if implemented) to get MCU running on appropriate bus/bdm frequency.

Because of high frequencies and fast signal transitions, please, do not omit the bypass capacitors as proposed by manufacturer.

### **Device operation options**

You can edit the Device operation options in menu *Operation options* of control program (Device->Device options->Operation options <*Alt+O*>).

In the case that your programmer supports target system power supply and you intend to use this option, it is needed to set supply voltage parameters according to your requirements.

If the MCU is not powered by the programmer and the supply voltage is different than the default value from device options, you should change the "Programmed chip supply voltage" accordingly.

You may also select level of ISP signals after operation (see *Figure 3*). Description of particular parameters you can find in the menu *Help* <F1>.

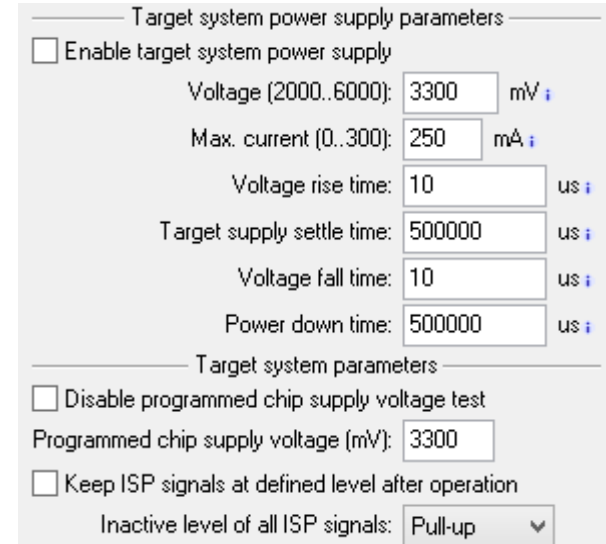

*Figure 3. Settings ISP target supply <Alt+O>*

There are some additional options to give you more adjustability. Besides *Target system power*, for some members of HCS08 family, the programmer can provide an *optional clock* signal (2 different frequencies).

If you prefer to use your own system oscillator (or clock), there is another option, which allows you to get the best performance – engaging MCU's FLL (implemented only in some members of HCS08 family). This option is available in 3 different frequencies.

**Notice: may be, the programmer will not be able to communicate through BDM at your system frequency. In this case, the only way to solve this problem is to engage MCU's FLL. Programmer will set FLL to give the appropriate BDM frequency.**

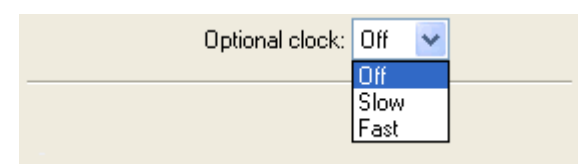

*Figure 4. Additional options, optional clock <Alt+O>*

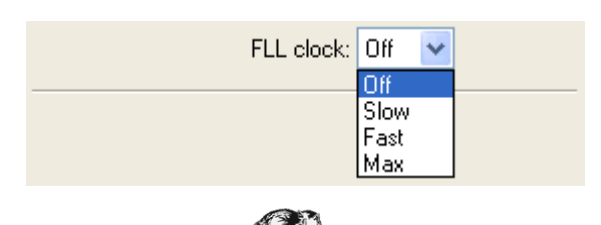

Version 06/2016  $\blacksquare$ ELNEC  $\blacksquare$ 

#### *Figure 5. Additional options, FLL <Alt+O>*

<sup>\*1)</sup> Remark: Programming algorithm skips blank (\$FF) bytes of FLASH area to be programmed. Therefore, sometimes the<br>programming procedure can take a shorter time as verification, and programming time may vary depending on

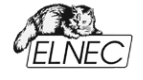

Tables 2, 3. show all possible MCU clock sources/modes/settings while operating with our programmers.

| <b>Oscillator</b> | <b>Optional</b><br>.<br>clock | <b>MCU</b> runs on |
|-------------------|-------------------------------|--------------------|
| no                | off                           | not running        |
| no                | on                            | optional clock     |
| ves               | no                            | oscillator clock   |
| ves               | on                            | optional clock     |

*Table 2. HCS08 clock source settings/dependence (MCUs without FLL circuitry)*

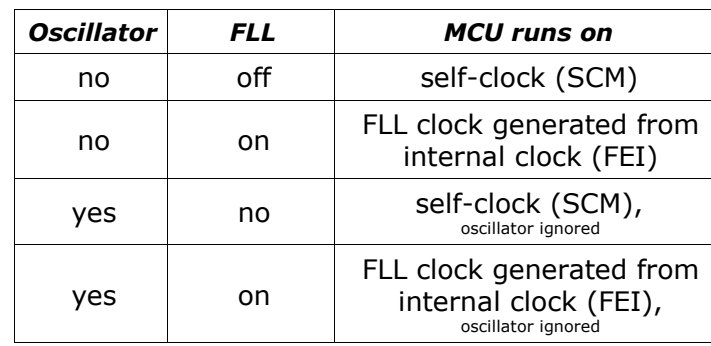

*Table 3. HCS08 clock source settings/dependence (MCUs with FLL circuitry)*

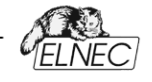

# **Device information**

Additional information about selected MCU, such as ISP connector pin numbering, recommended target circuit design for particular MCU etc., you can find in the menu *Device info* of control program (Device->Device info <Ctrl*+F1*>) (see *Figure 6*).

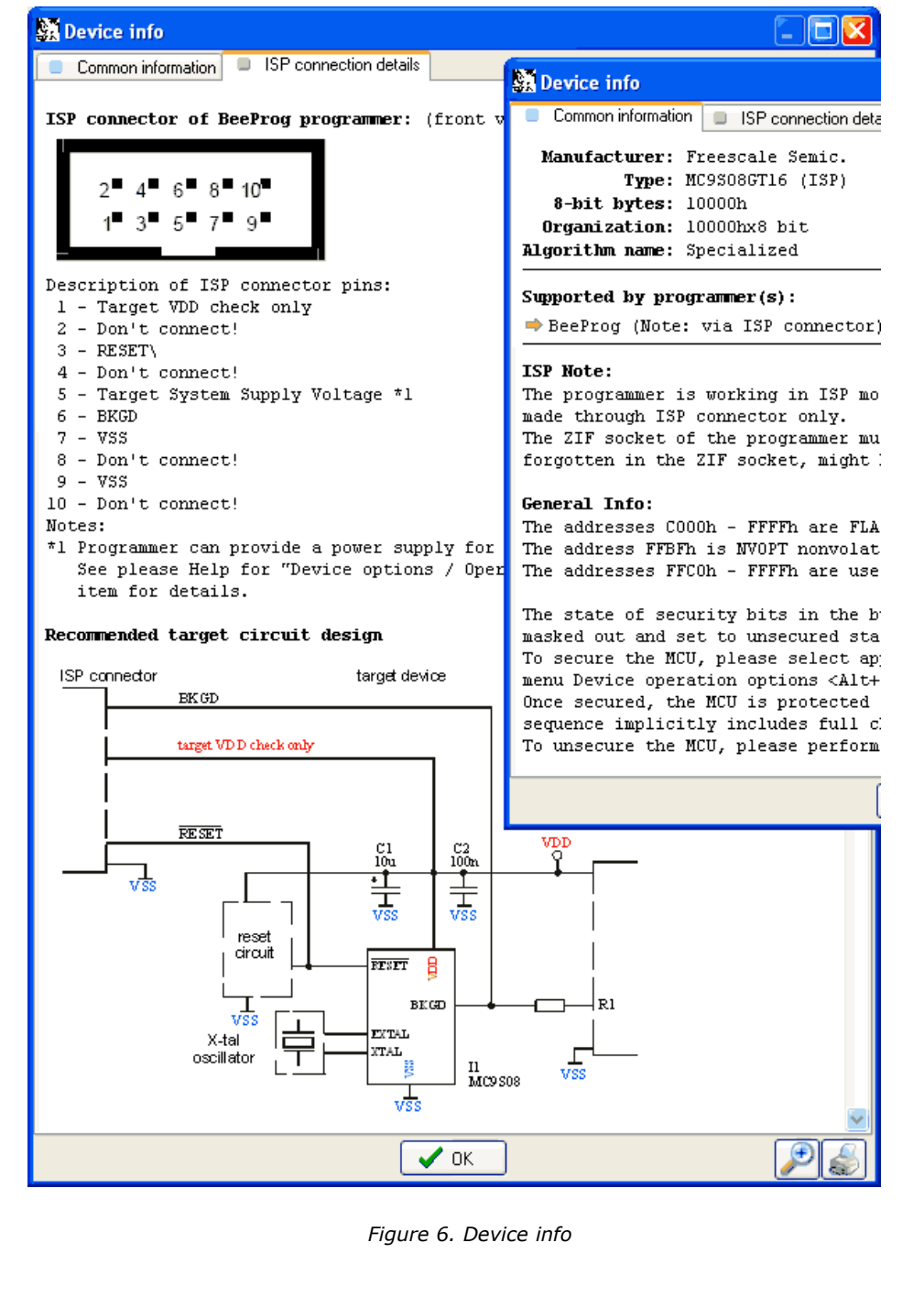

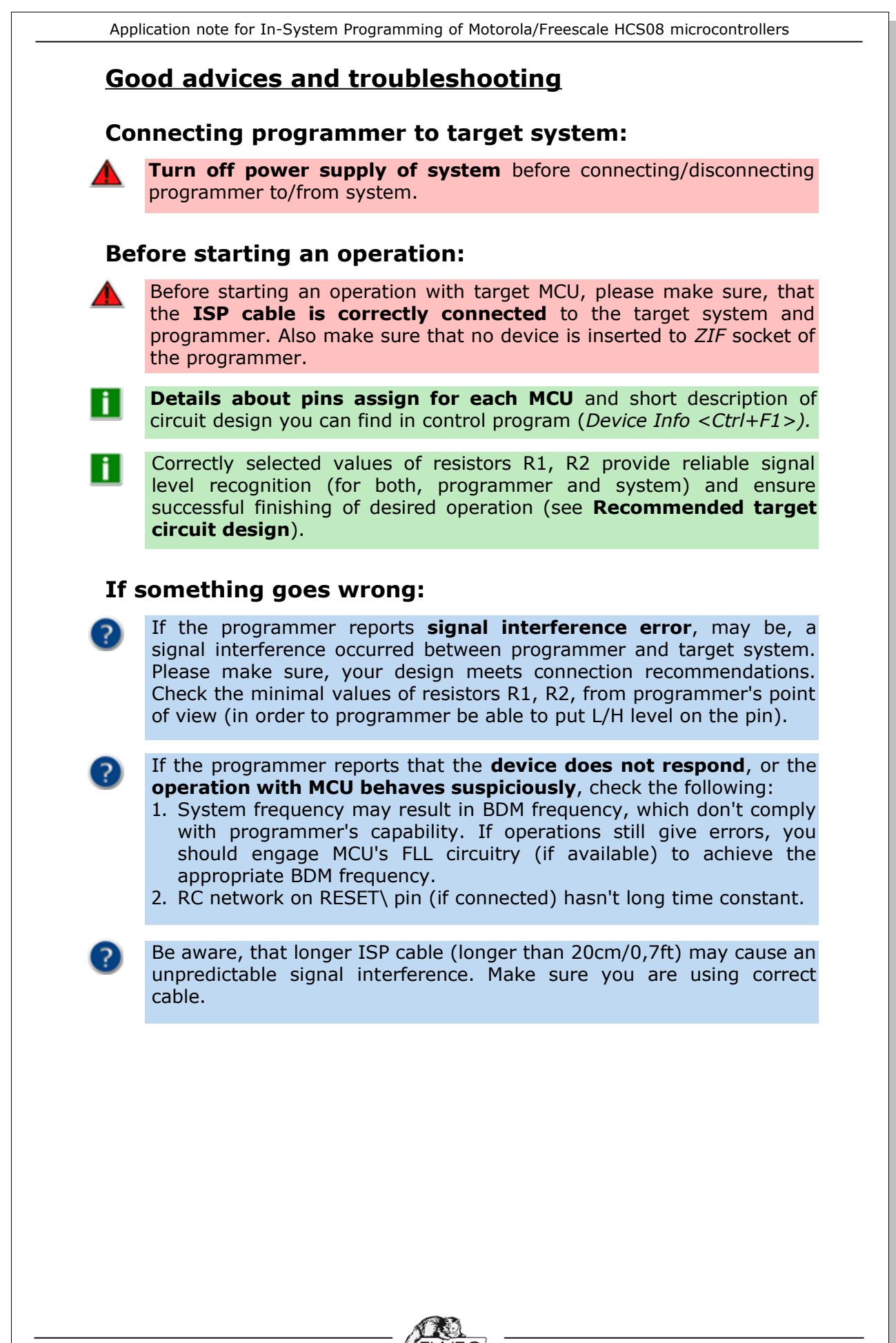

# **Revision history**

### **07/2006:**

Initial Release.

#### **06/2016:**

Table 1. HCS08 MCU ISP related signals description – VDD, VDDAD, VREFH supply voltage signal level changed from 3.3V to 1.8-5.5V.

Text added: "If the MCU is not powered by the programmer and the supply voltage is different than the default value from device options, you should change the "Programmed chip supply voltage" accordingly."

Figure 3. Settings ISP target supply <Alt+O> updated